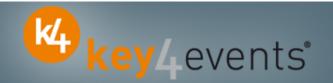

## **EHRA EUROPACE 2011**

Madrid, Spain 26 June - 29 June 2011

# **Key4lead Information form**

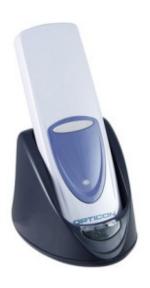

## key4lead

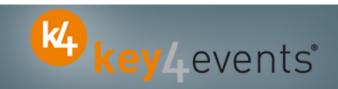

#### **Lead gathering opportunities**

- Simple product to collect contact details during an event.
- Specially designed for :
  - ✓ Easily and quickly gathering a list of visitors to a booth, a symposium, or a sponsored session.
  - ✓ Qualifying the contact's information via « action code »
     Action code examples: to follow up immediately, is interested by , etc.
- The different steps :
- ☐ Before the event:
  - 1. Go to your account (or create your account) on key4events portal and place your order online.
  - 2. Assign each reader a name for easy identification.
  - 3. Configure your action codes for booth usage: (see the next page for more details).
- ☐ During the event:
  - 1. The sales staff should collect their badge readers which will be clearly identified at the badge reader desk
  - 2. On your booth, scan the badges of each participant or visitor,
  - 3. One or more action codes can be scanned to qualify more precisely the nature of the contact,
  - 4. At the end of each day, please go to the badge reader desk to download your scans
  - 5. Our team will upload the data every evening to your account
  - 6. From your account, you can download the full contacts details in a excel file or view aggregated statistics

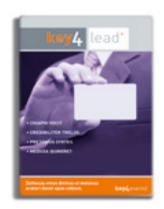

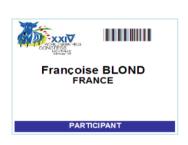

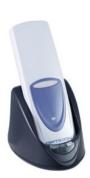

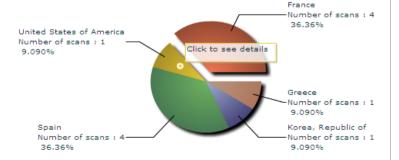

### **Before the Event**

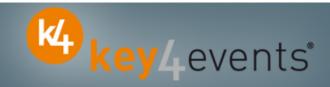

#### **How to customize your Action Codes?**

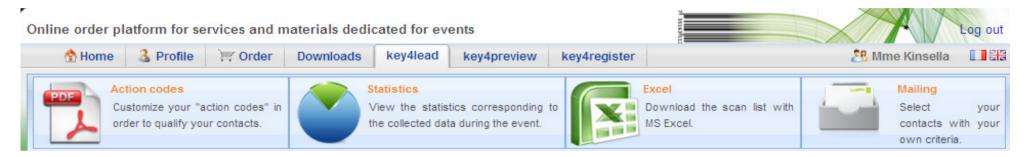

#### At portal.key4events.com, please do the following:

- 1. Login to your account
- 2. Go to "key4lead" tab
- 3. On the left side, select the Event
- 4. Click on "add an action code sheet"
- 5. Fill in your actions codes (action, name of products etc...)
- 6. Create as many lists as you need
- 7. Save your action codes list(s)
- 8. Link a badge reader to a list
- 9. Print it (must be a laser printer)

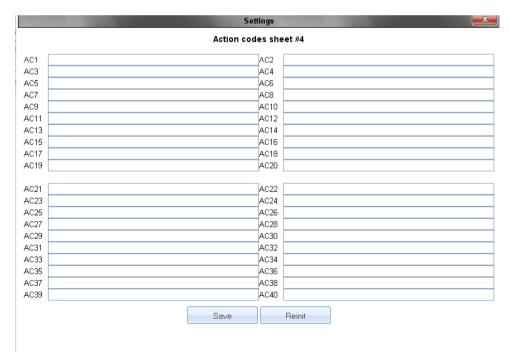

## **During the Event**

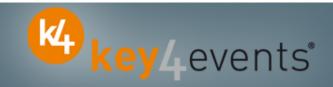

#### How to use the badge reader on site

- Scan the badge of a visitor **FIRST**
- SECONDLY scan one or more Actions Codes if needed

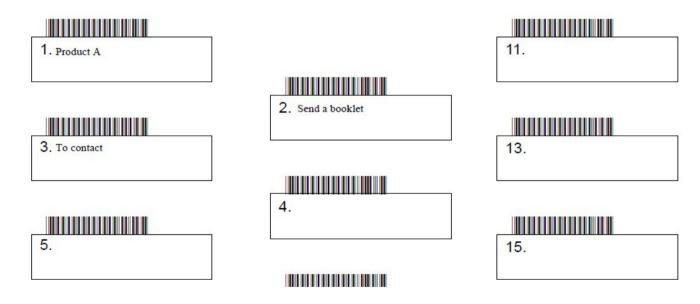

- Scan the next visitor
- Etc.

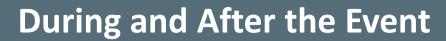

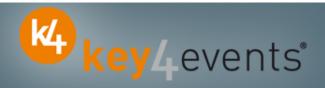

#### How to retrieve your data?

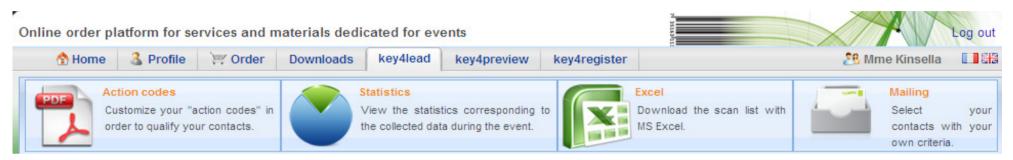

#### At portal.key4events.com:

- 1. Login to your account
- 2. Go to "key4lead" tab
- 3. On the left side, select the Event
  - Download your data as an Excel file
  - ✓ View your statistics and reports
  - ✓ Filter your contacts in order to send e-mails

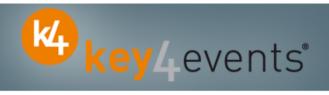

Home | Global | Graphics | Action codes

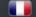

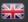

#### All scans

#### Global congress information

| Day        | Persons | Readers | Scans |  |
|------------|---------|---------|-------|--|
| 1/29/2010  | 40      | 2       | 43    |  |
| 1/30/2010  | 108     | 2       | 114   |  |
| 1/31/2010  | 20      | 2       | 22    |  |
| 2/1/2010 3 |         | 2       | 3     |  |
| 2          | 171     | 2       | 182   |  |

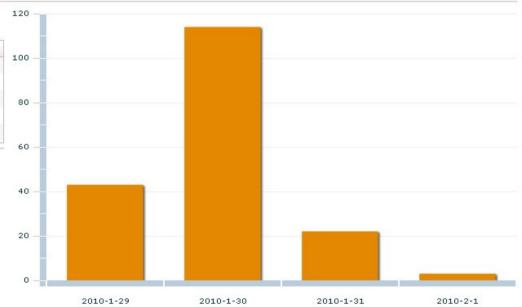

#### Scans

| key4events 1 | key 4events 2 |
|--------------|---------------|
| 77           | 105           |

key4monitoring v1.2

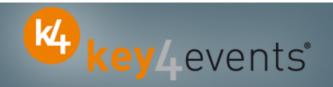

Home | Global | Graphics | Action codes

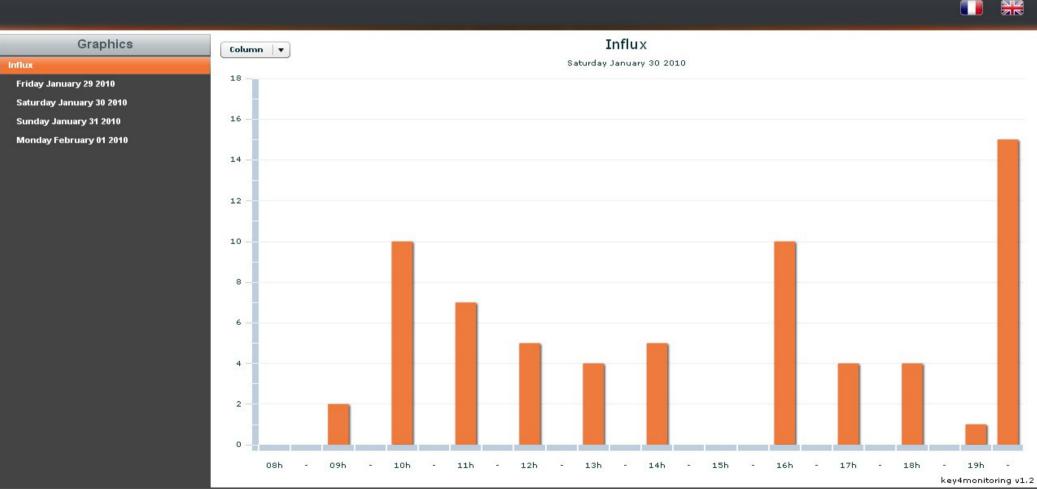

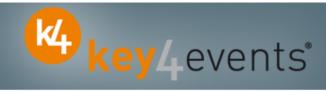

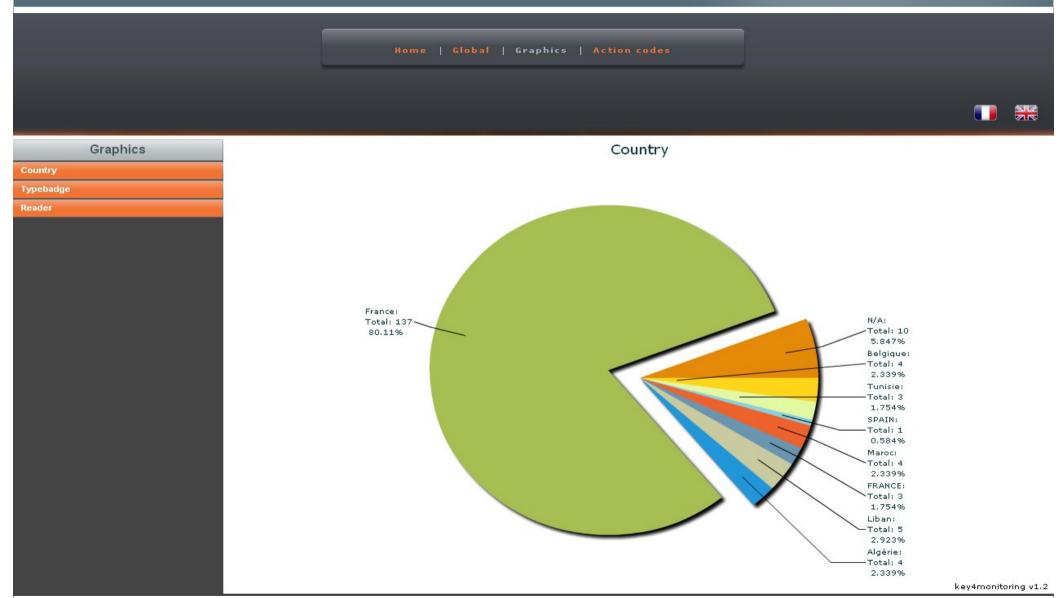

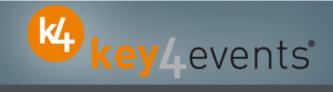

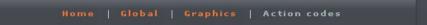

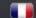

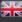

#### Action codes

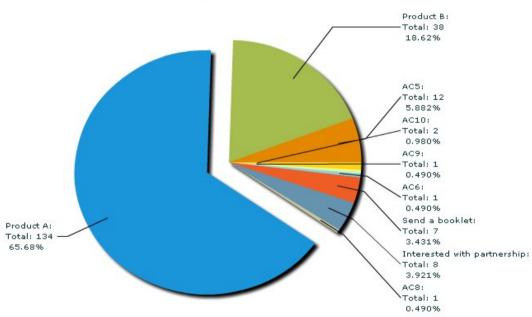

| AC1 | AC10 | AC2 | AC3 | AC4 | AC5 | AC6 | AC8 | AC9 | Addm  | Adres | Cede: | CellPl | City | Civilit | Count | Email | Fax | First  | ID | LastN | Phon | Posta | Read | Read | Regis | Servi | Socie | Typel ti | de         |
|-----|------|-----|-----|-----|-----|-----|-----|-----|-------|-------|-------|--------|------|---------|-------|-------|-----|--------|----|-------|------|-------|------|------|-------|-------|-------|----------|------------|
|     | ×    |     | ×   | ×   |     | ×   | ×   | ×   |       |       |       |        |      | Mrs     |       |       |     | FirstN | #0 | Name  |      |       | 2010 | 0032 | 07/01 |       | VITAL | Expos    | <b>O</b>   |
| ×   |      |     |     |     |     |     |     |     | 222,4 |       |       |        | ROYA | Mr      | Franc | mail@ |     | FirstN | #1 | Name  |      | 1720) | 2010 | 0033 | 29/11 |       | LIBER | Méda no  | nitoring v |

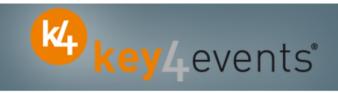

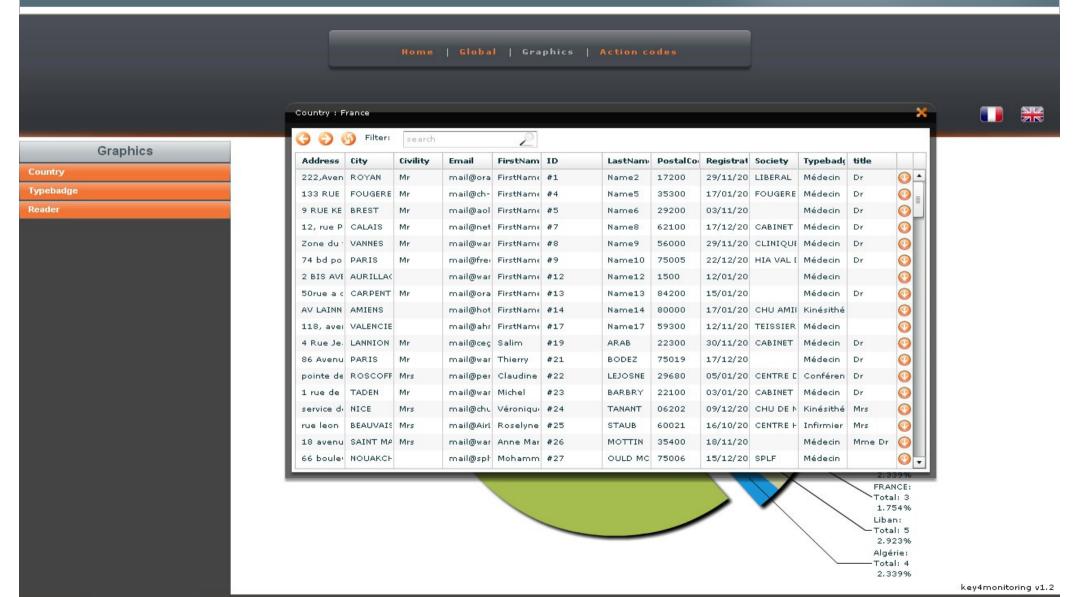

# **Key4lead - Ordering**

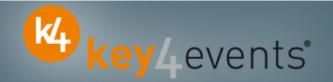

To place your order, please go to our platform and create your account on http://portal.key4events.com/event/europace2011?code=e99e6d

If you need any help, do not hesitate to contact us by mail at <a href="mailto:contact@key4events.com">contact@key4events.com</a>

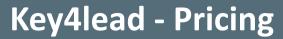

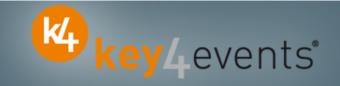

| FIRST BADGE READER with battery charger      | 290€ excl. VAT |
|----------------------------------------------|----------------|
| ADDITIONAL BADGE READER with battery charger | 120€ excl. VAT |